## 1.ログインする

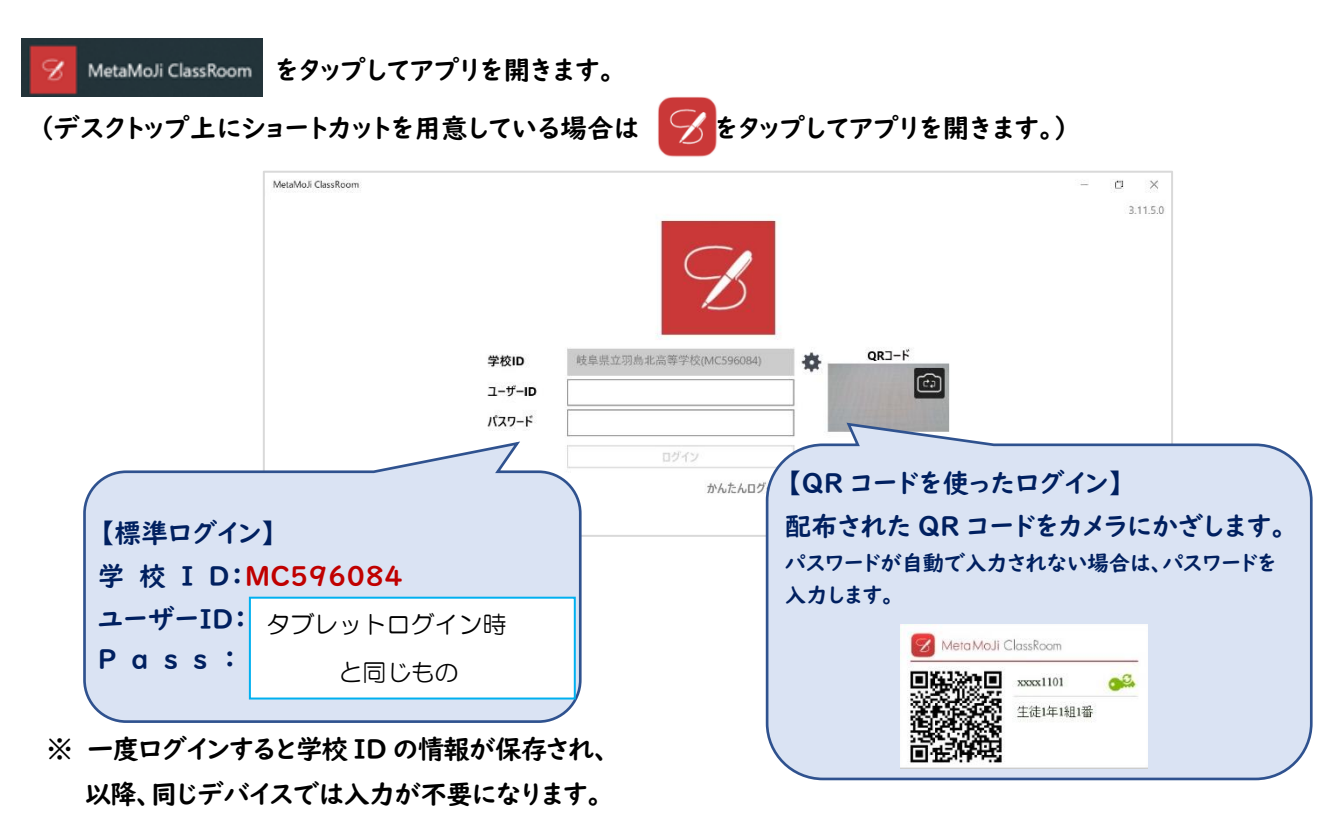

## 2.「共有ボックス」を確認する。

①「共有ボックス」を選択し、自身が所属する年次会のボックスをクリックします。

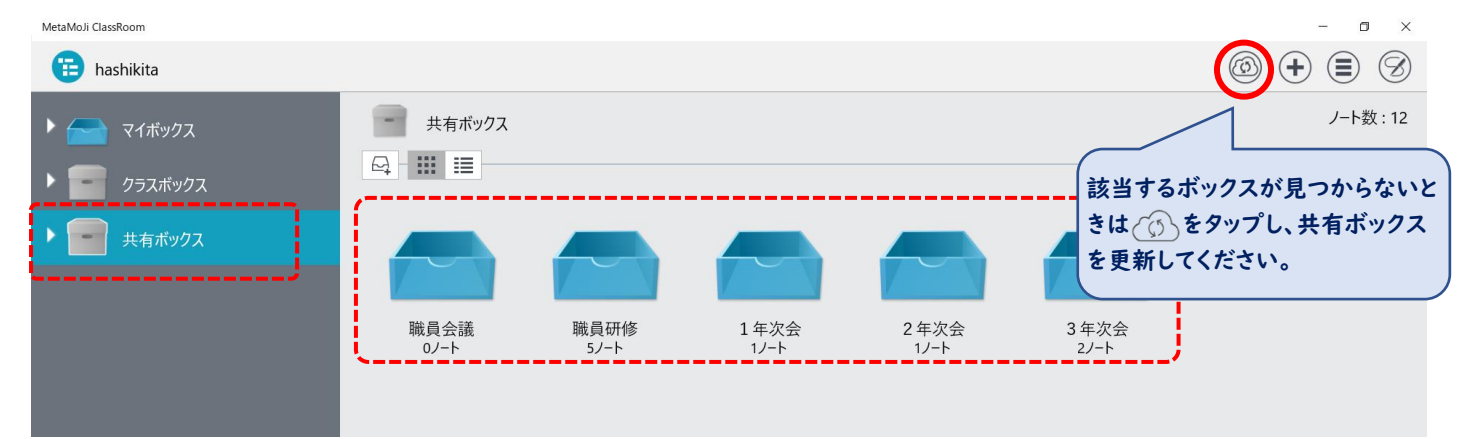

②「課題一覧表」をクリックする。

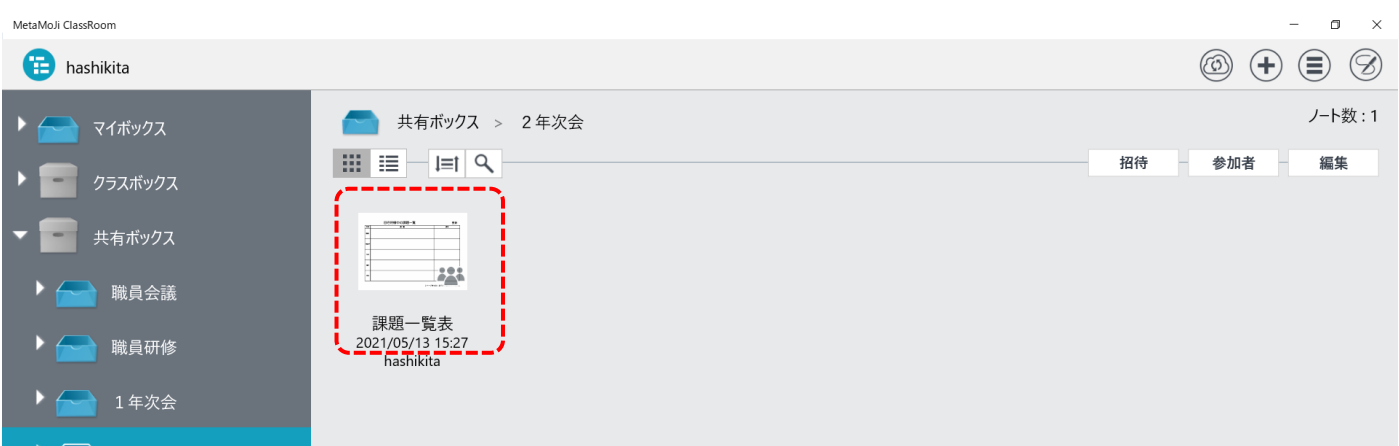

## 3.「課題一覧表」を確認する。

|    | 自宅待機中の課題一覧                                                                                                    | 更新                           |  |
|----|----------------------------------------------------------------------------------------------------|------------------------------|--|
| 教科 | 課題                                                                                                    | 備者                           |  |
| 国語 |                                                                                                    |                              |  |
|    | 世界史B:新世界史研究ノートP4~P9に取り組んでください。<br>地理B:課題「世界の国を調べよう」。世界の国を一つ選び、歴史・地理・宗教・食文化<br><sup>地歴25頁</sup>   ・観光地等について、1200字程度でまとめなさい(どんな紙にでもいいです)。<br>日本史B:古墳時代までの復習プリントをmanabaにアップするので解答してください。 | 日史B・世史B・地Bとも<br>5/21までの課題です。 |  |
| 数学 | 数学Ⅱ 教科書 (p.36~38) を読んで練習問題   ~ 4をノートに解く<br>解答はクラスボックスから数学のボックスを見てください                                                                                                    |                              |  |
| 理科 | 「manaba」を開いてください。<br>各講座のページに各担当の先生からコースニュースに指示がありますので、<br>そちらを読んで、課題やプリント学習に生かしてください。<br>指示のない講座に関しては、今日は課題はありません。                                                                   |                              |  |
| 英語 | Com英Ⅱ: Lesson1の復讐をする。17日提出分の週末課題を次回学校に来た<br>時に提出できるよう進めておく。共有ボックス内のcom英からワークシートを<br>取り出せるようにしておくこと。                                                                                   |                              |  |

※「課題一覧表」については次の日の分を平日16時頃に更新する予定です。毎日夕方確認するようにしてください。